## **Teniamo puliti il sistema e l'hard disk**

Tutte le operazioni che compiamo quotidianamente al computer, e in particolare la navigazione in Internet, lasciano tracce nel sistema e nell'hard disk. Alla lunga tutto questo materiale rischia di creare problemi, rallentamenti.

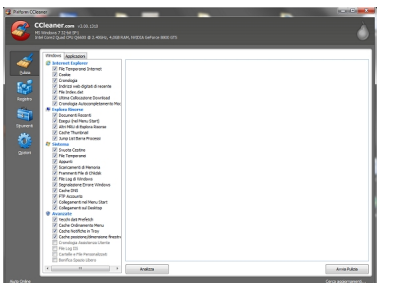

Una buona abitudine è perciò quella di tenerlo pulito usando una utility come **CCleaner** . Quando lanciamo il programma nella colonna di sinistra clicchiamo pulizia e spuntiamo tutte le caselle che rappresentano i settori che vogliamo ripulire. Nella parte dedicata ad Explorer sicuramente sono da eliminare cookie, file temporanei e cronologia. Nelle riso[rse possia](http://www.piriform.com/)mo eliminare i documenti recenti e nel sistema i file temporanei, quello che c'è nel cestino e i collegamenti al desktop. Clicchiamo

## **Avvia pulizia**

per iniziare la procedura. Il programma ci chiede la conferma della cancellazione definitiva dei file indicati, diamo l'Ok e attendiamo che finisca il lavoro.